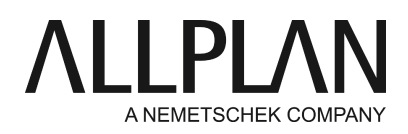

## **Default path settings**

Technical Support FAQ

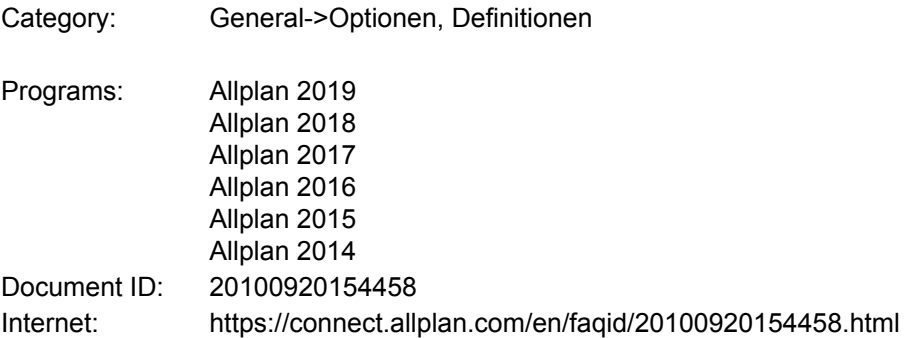

## **Question:**

How can I permanently change the path settings presented for selection in specific tools (save, import)?

## **Answer:**

When you save, import and export elements or files, Allplan automatically proposes a specific folder where the data is saved or taken from.

You can specify which Allplan file type is saved in which folder. These folders are automatically presented in the "Save" dialog box of the relevant file type. However, you can change them at any time.

To set this proposed folder on an individual basis, do the following:

Select the **Tools** menu ->**Options**... -> **Desktop environment**(Allplan 2009 and earlier: **Tools** -> **Options**... -> **Global Options**-> "Settings"tab).

You can click the**PAah setting s**button to the right of **Folders for saving**to define defaults. You can choose Project, Private, Custom or Last for the path setting:

- **• Project**: the file type is saved in the current project (not available for NDW and NPL files).
- **• Private**: the file type is saved in the user's private project.
- **Custom**: you can specify any folder for the file type. To select the folder, click the path displayed in the **•** Folder column and enter a new path or click ... in the Browse column and select the path in a dialog box.
- **• Last**: the file type is saved in the path you selected last.

*Allplan GmbH and affiliated sales organizations not assume any responsibility or liability for the reliability and usefulness of the articles offered and any information provided. You assume sole responsibility for use of the articles offered and the information provided. Terms and conditions of license of Allplan GmbH and / or the general terms and conditions of the sales organizations rendering the service apply.*

*© 2018 Allplan GmbH. All rights reserved.*